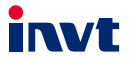

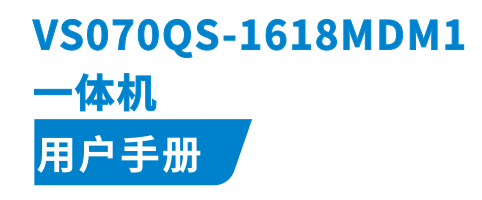

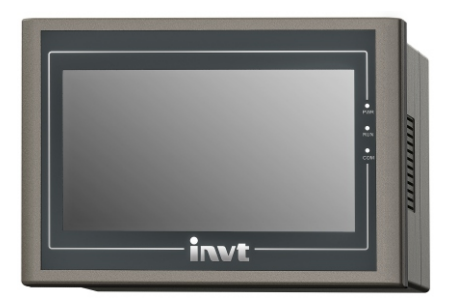

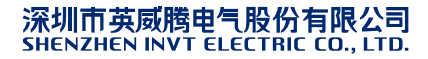

## **前言**

#### **概述**

感谢您使用英威腾 VS070QS-1618MDM1 一体机产品。

本用户手册用于 VS070OS-1618MDM1 一体机的设计、安装、连接和维护的快速指引,便 于用户现场对所需信息的查阅。简述了 VS070QS-1618MDM1 一体机的硬件规格、特性及 使用方法,并有相关选配件的介绍,常见问题答疑等,便于参考。

本公司保留对产品不断改进的权利,资料版本请以公司网站([www.invt.com.cn](https://www.invt.com.cn/))最新公 布为准,恕不另行通知。

#### **读者对象**

具有电工专业知识的人员(合格的电气工程师或具有同等知识的人员)。

#### **关于手册获取**

本手册不随产品发货,如需获取电子版 PDF 文件,可以通过以下方式获取:

- 登录我司官网([www.invt.com.cn](https://www.invt.com.cn/))→服务与支持→资料下载→搜索关键字并下 载。
- 使用手机扫描产品机身二维码→搜索关键字并下载。

#### **修改记录**

由于产品版本升级或其他原因,本文档会不定期更新,恕不另行通知。

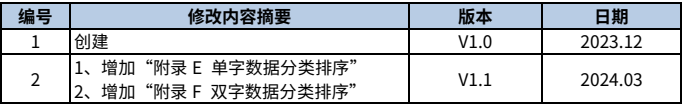

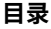

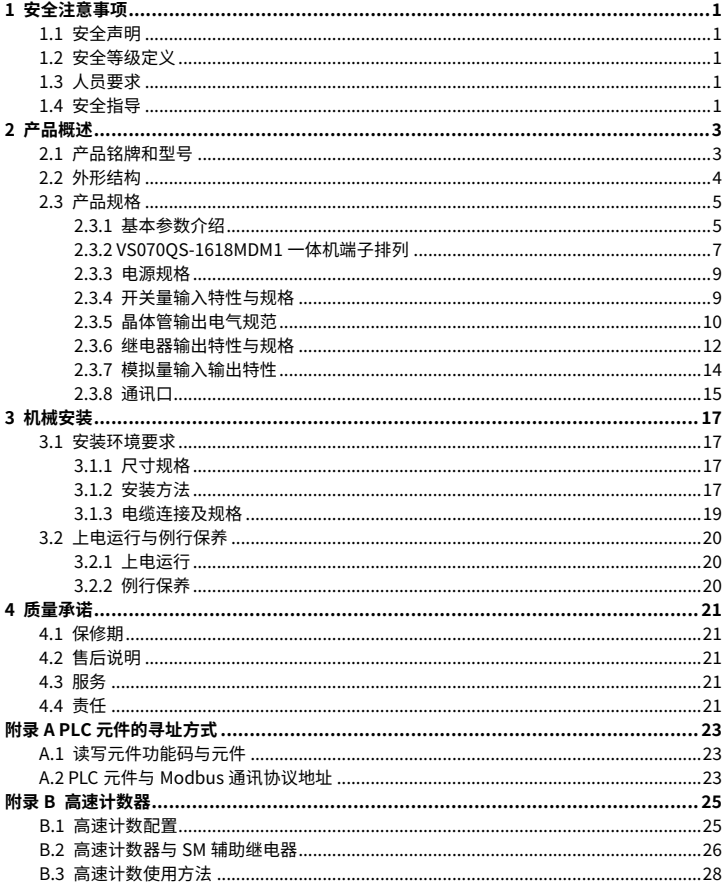

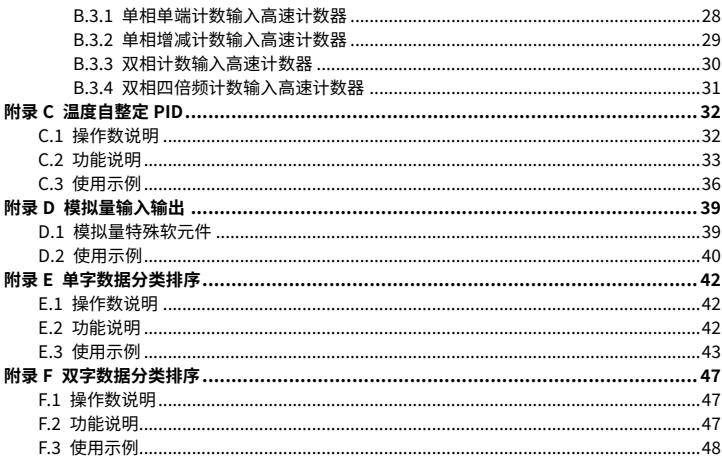

# **1 安全注意事项**

### <span id="page-4-1"></span><span id="page-4-0"></span>**1.1 安全声明**

在进行搬运、安装、配线、调试和运行之前,请详细阅读本手册,并遵循手册中所有的安全 注意事项。如果忽视,可能造成人身伤害或者设备损坏,甚至人员死亡。

因未遵守本手册的安全注意事项而造成的伤害和设备损坏,我司将不承担责任。

### <span id="page-4-2"></span>**1.2 安全等级定义**

为保证人身安全和避免财产损失,必须注意本手册中的安全标识及提示。

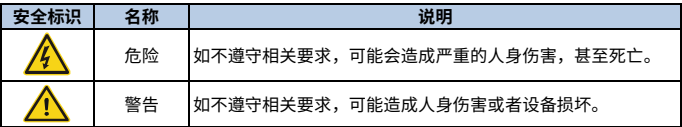

### <span id="page-4-3"></span>**1.3 人员要求**

**培训合格的专业人员**:操作本产品的工作人员必须经过专业的电气培训和安全知识培训, 已经熟悉本产品的安装、调试、运行以及维护保养的步骤和要求,并能根据经验避免产生 各种紧急情况。

## <span id="page-4-4"></span>**1.4 安全指导**

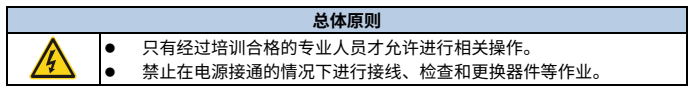

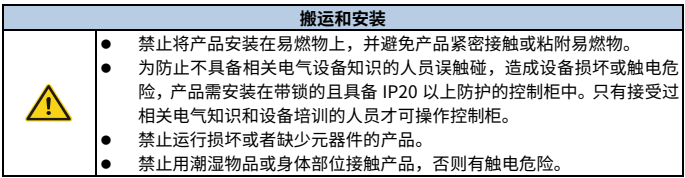

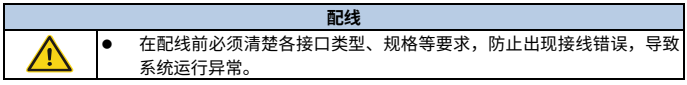

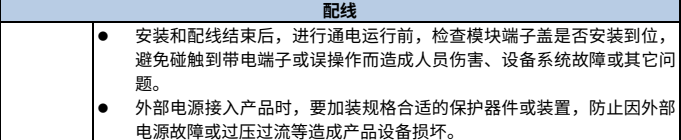

#### **调试和运行**

 在上电运行前,请务必检查本产品的工作环境是否符合要求,输入电源 规格是否符合要求,系统配线是否正确,并且确认设计的相应的保护电 路,保护本产品在外部设备发生故障时,仍能安全工作。 对于需要外部提供电源的模块或端子,应在外部设置保险丝或断路器等 安全装置,避免产品因外部电源或设备故障而损坏。

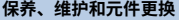

 保养、维护和元器件更换过程中,必须采取措施,避免螺丝、电缆等导电 物体进入产品内部。

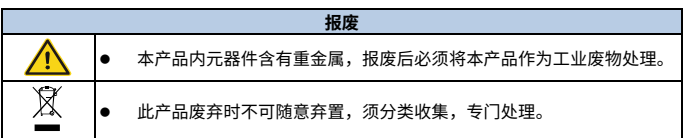

# **2 产品概述**

### <span id="page-6-1"></span><span id="page-6-0"></span>**2.1 产品铭牌和型号**

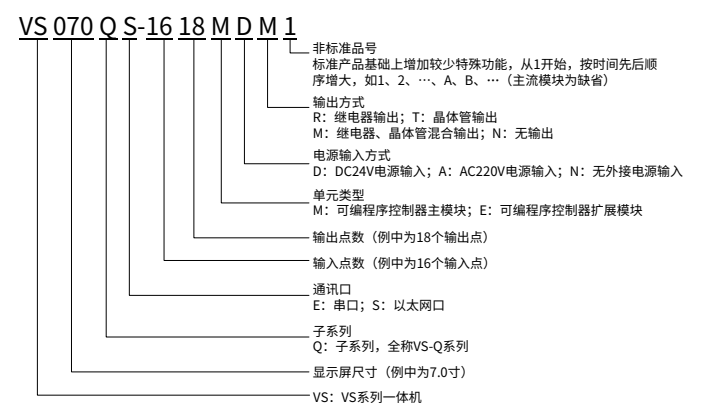

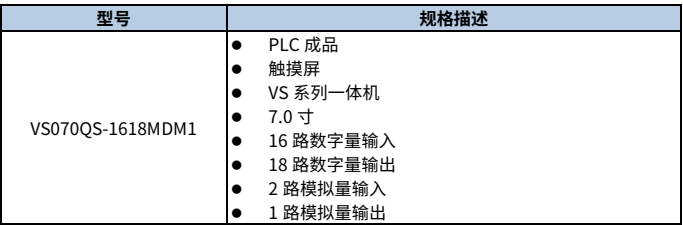

# <span id="page-7-0"></span>**2.2 外形结构**

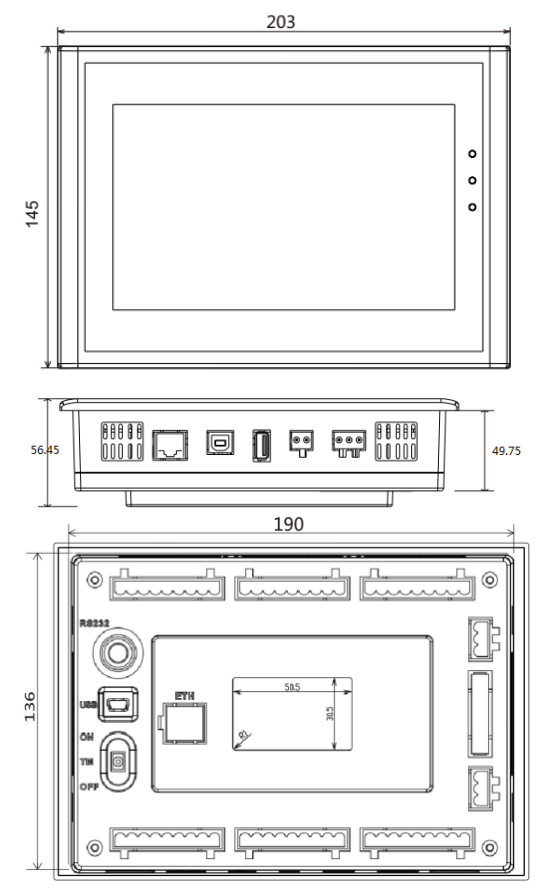

左侧的圆形端口是下载口,椭圆形端口是模式选择开关,有 ON、TM、OFF 三个档位。右 侧端口,详见端口介绍。

# <span id="page-8-0"></span>**2.3 产品规格**

# <span id="page-8-1"></span>**2.3.1 基本参数介绍**

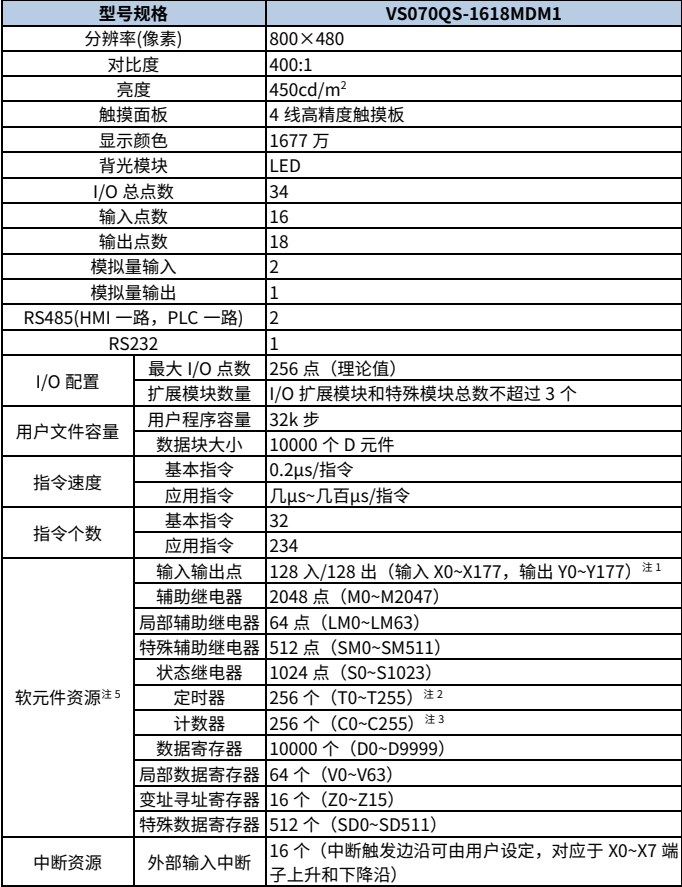

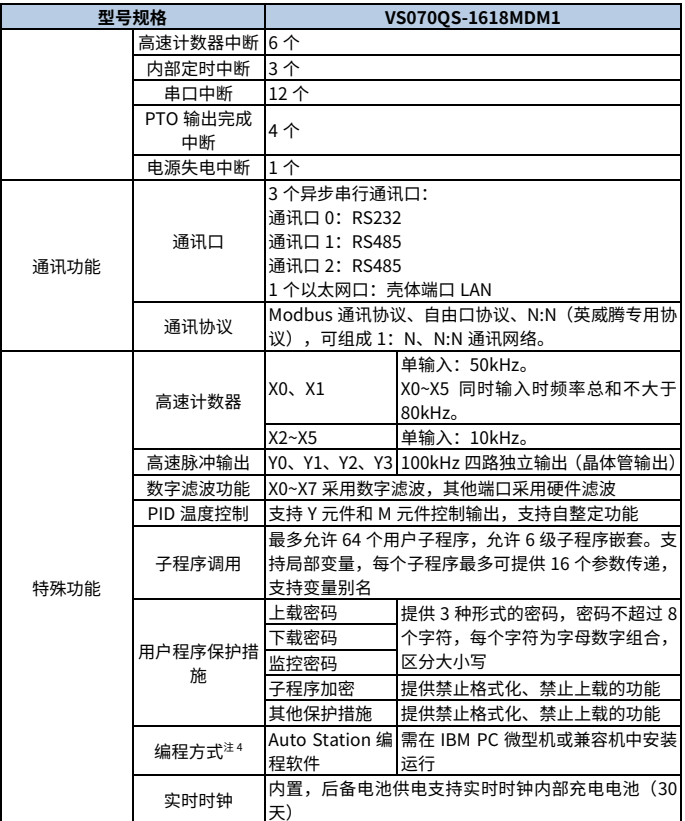

**注:**

1:X,Y 元件的地址编号是采用 8 进制编址,例如:地址 X10 代表第 8 个输入点。

2:T 元件地址按计时精度划分为三类:

● 100ms 精度 T0~T209

● 10ms 精度 T210~T251

- 1ms 精度 T252~T255
- 3:C 元件地址按计数值的宽度和功能划分为三类:
	- 16 位增计数器 C0~C199
	- 32 位增减计数器 C200~C235
	- 32 位高速计数器 C236~C255
- 4:提供元件强制功能,方便调试和分析用户程序,提高调试效率。 最多允许同时强制 128 个位元件和 16 个字元件。
- 5:部分 PLC 内部软元件资源已经保留给内部使用,用户程序内应尽量避免使用此类元件。 详见《IVC 系列小型可编程控制器编程手册》。

### <span id="page-10-0"></span>**2.3.2 VS070QS-1618MDM1 一体机端子排列**

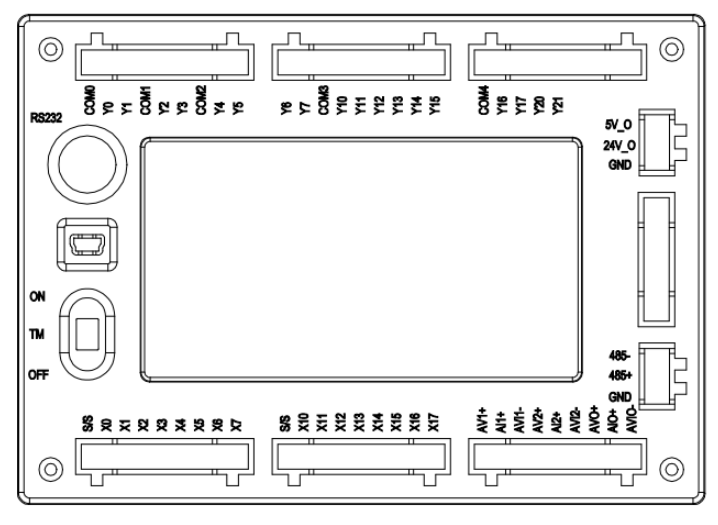

输入端口

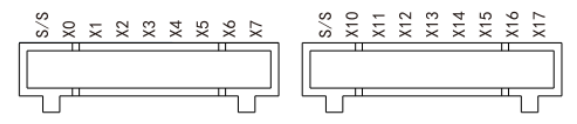

输出端口

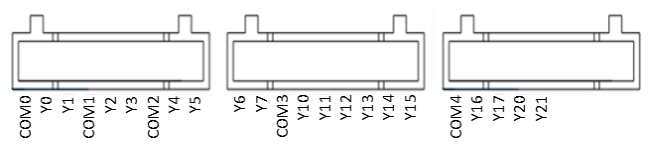

模拟输入输出端口

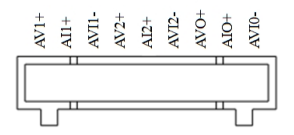

右侧端口

从上到下,上面的端口电源输出端口,下侧端口为 485 接口。

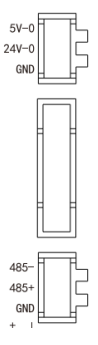

壳体端口

从左到右,分别是电源输入接口、COM1、固件下载口(用于固件升级,也可以下载程序), 下载口(与可编程人机界面进行数据交换,用于下载工程)、LAN 口(以太网口,支持 Modbus TCP 主从通讯)。

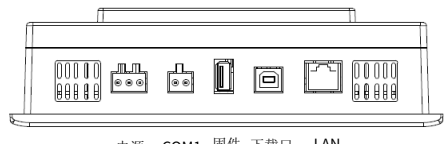

电源 COM1 屆件 下载口 LAN<br>下载口

#### <span id="page-12-0"></span>**2.3.3 电源规格**

主模块内置直流电源电气规格如下表所示(本机可任意扩展至多 4 个扩展模块)

| 项目             |         | 单位   | 最小值 | 典型值 | 最大值 | 备注                                 |
|----------------|---------|------|-----|-----|-----|------------------------------------|
| 输入电压范围         |         | VDC. | 21  | 24  | 30  | 正常启机和工作范围;继电器输<br>出、开关量输入电源取此 24V  |
|                | 电流      | А    |     | 0.3 | 1.5 |                                    |
| 输出电流           |         | mA   |     | 160 |     | 右侧端子 5V/24V                        |
| 扩展<br>模块<br>电流 | 5V/GND  | mA   |     | 800 |     | 支持 4 个扩展模块<br>5V/GND、24V/GND 两路输出总 |
|                | 24V/GND | mA   |     | 600 |     | 功率包括自身消耗和提供扩展<br>总线用               |

**注意:**采用非隔离电源,电源输入标称电压:24VDC。

#### <span id="page-12-1"></span>**2.3.4 开关量输入特性与规格**

输入特性与信号规格如下表所示。

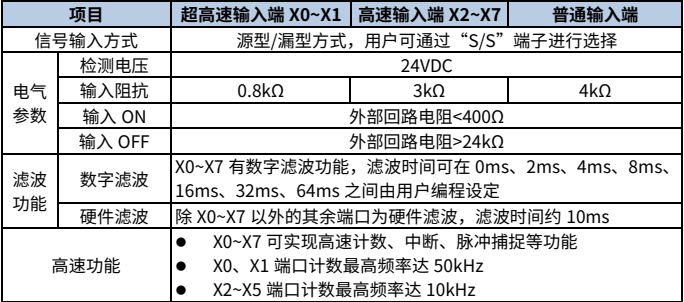

计数器输入端口有相应的最高频率限制。当输入频率超过该限制后,可能导致计数不准, 或系统无法正常运行,请合理安排输入端口,选用合适的外部传感器。

PLC 提供一个端口"S/S"用来选择信号的输入方式,可以设置为源型输入方式或漏型输入 方式。将"S/S"与"+24V"相连,即设置为漏型输入方式,可以连接 NPN 型传感器。

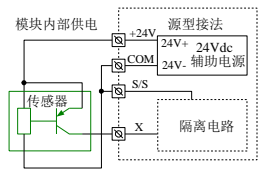

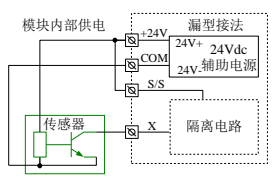

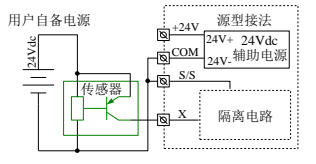

使用模块内部电源的源型输入接线图 使用外部辅助电源的源型输入接线图

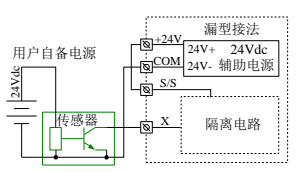

使用模块内部电源的漏型输入接线图 使用外部辅助电源的漏型输入接线图

#### <span id="page-13-0"></span>**2.3.5 晶体管输出电气规范**

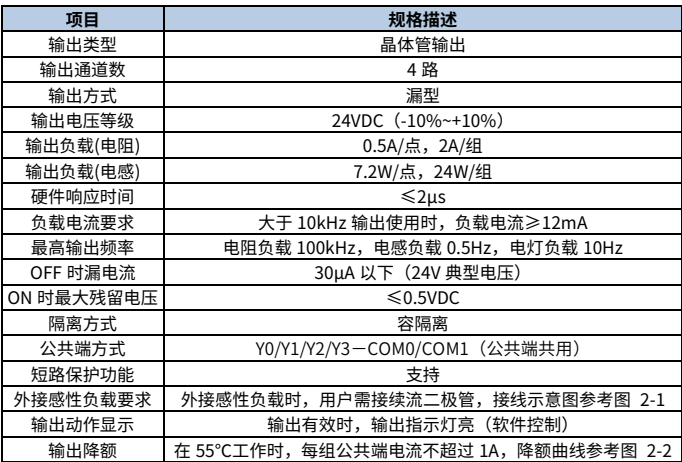

202403 (V1.1) 10

<span id="page-14-0"></span>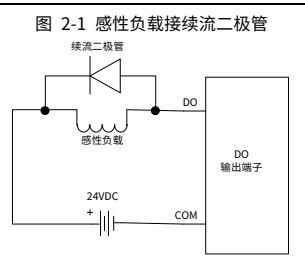

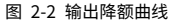

<span id="page-14-1"></span>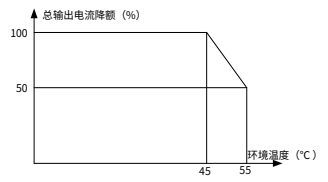

晶体管漏型输出接线如下图所示。

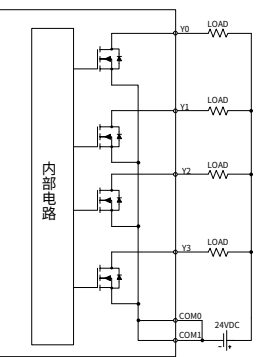

#### <span id="page-15-0"></span>**2.3.6 继电器输出特性与规格**

#### **2.3.6.1 继电器输出电气规范**

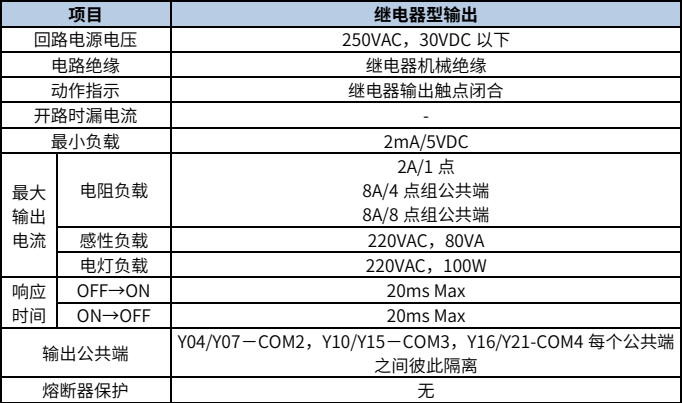

#### **2.3.6.2 继电器输出电路**

● 输出端子

本机型 14 路继电器输出共有 4 个公共端子。因此各公共端块单元可以驱动不同电源电压 系统 (例如: 200VAC, 100VAC, 24VDC 等) 的负载。

回路绝缘

在继电器输出线圈和接点之间,可编程控制器内部电路和外部电路负载电路之间是电气绝 缘的;另外各公共端块间也是相互分离的。

响应时间

从输出继电器的线圈通电或切断,到输出接点为 ON 或 OFF 的响应时间都是约 20ms。

输出电流

对于 250VAC 以下的电流电压,可驱动纯电阻负载的输出电流为 2A/1 点,电感性负载 80VA 以下 (100VAC 或 200VAC) 及灯负载 100W 以下 (100VAC 或 200VAC)。

继电器输出接点的寿命

接触器、电磁阀等电感性交流负载的标准寿命:根据本公司寿命试验得出的继电器的大致 标准,20VA 的负载约为 50 万次,35VA 的负载约为 30 万次,80VA 的负载动作寿命约为 10 万次。但是,如果负载并联浪涌吸收器,寿命会显著延长。

#### 电感性负载

当电感性负载停止时,负载和触点间会产生很大的方向电动势,在此过程中有电弧放电现 象。

容量性负载

在容量性负载使用过程中,瞬时流过的冲击电流大小约为常规电流的 20~40 倍,使用时请 注意冲击电流应符合电阻负载规格中的电流值。

继电器输出电路外部负载接线如下图所示。

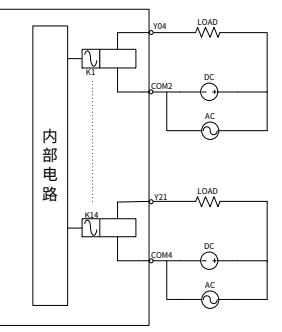

#### **2.3.6.3 继电器输出可靠性保护电路**

直流电感性负载,请并联续流二极管。如果不接续流二极管,由于反向电动势的长期影响 接点寿命会显著降低。请选用容许反向耐压超过负载电压 5~10 倍、顺向电流超过负载电流 的续流二极管。交流电感性负载并联浪涌吸收器,会减少噪声,延长输出继电器使用寿命。

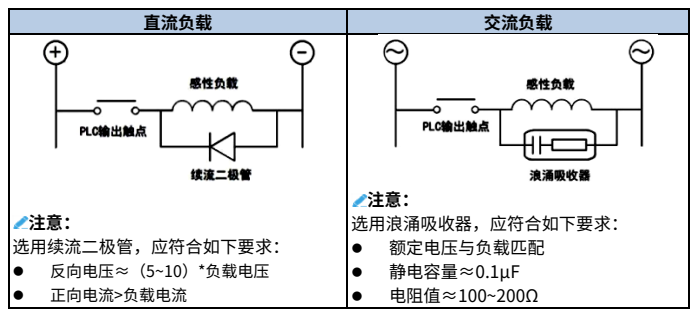

### <span id="page-17-0"></span>**2.3.7 模拟量输入输出特性**

### **2.3.7.1 模拟信号输入连接示例**

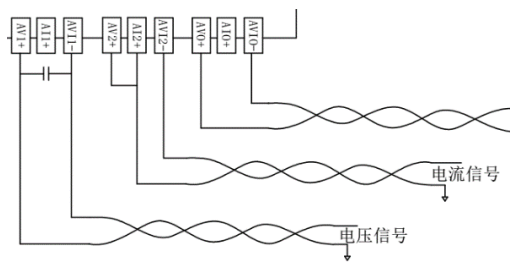

- 模拟输入建议通过双绞屏蔽电缆接入。电缆应远离电源线或其他可能产生电气干扰的 电线。
- 如果输入信号有波动,或在外部接线中有电气干扰,建议接一个平滑电容(0.1μF~0.47 μF/25V)。
- 如果当前通道使用电流输入,请短接该通道的电压输入端与电流输入端。
- 模拟供电电源可以使用主模块输出的 24VDC 电源,也可以使用其它满足要求的电源。
- 不要使用用户端子上的空脚。

#### **2.3.7.2 模拟信号输出连接示例**

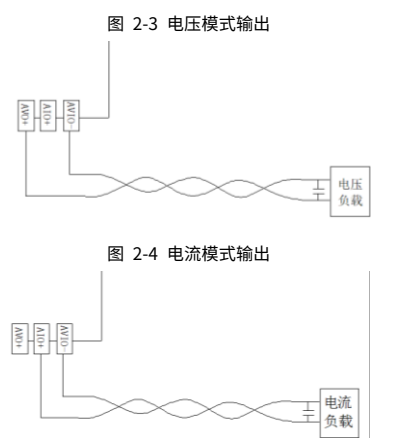

- 模拟输出建议使用双绞屏蔽电缆,电缆应远离电源线或其他可能产生电气干扰的电线。
- 在输出电缆的负载端使用单点接地。
- 如果输出存在电气噪声或电压波动,可以接一个平滑电容器(0.1μF~0.47μF/25V)。
- 若将电压输出短路或将电流负载连接到电压输出端,可能会损坏 VS070-1614MDR1 一 体机。
- 模拟供电电源可以使用主模块输出的 24VDC 电源,也可以使用其它满足要求的电源。
- 不要使用用户端子上的空脚。

模拟量输入输出规范如下表所示,模拟量采用非隔离。

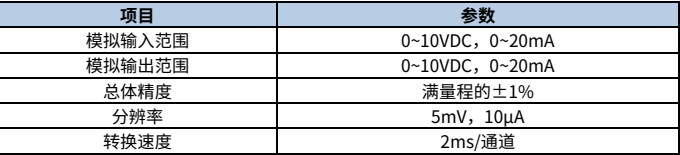

### <span id="page-18-0"></span>**2.3.8 通讯口**

VS070QS-1618MDM1 一体机提供了三个串行异步通讯端口,分别为 COM1、PORT0 和 PORT1,支持的波特率为:115200、57600、38400、19200、9600、4800、2400、1200bps。 PORT0 的通讯协议由模式选择开关决定,详见下图。

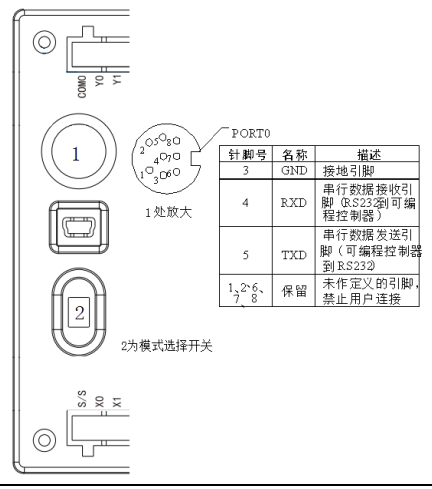

PORT0 作为用户编程的专用接口,可通过模式选择开关强制切换为编程协议。PLC 运行状 态及 PORT0 使用协议关系如下表所示。

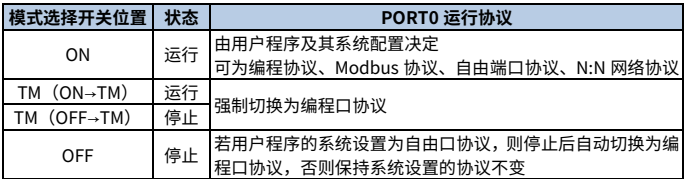

COM1 和 PORT1 都是 485 接口,485 接口适合与具有通讯功能的其它生产设备连接使用, 如变频器,采用 RS485 端口自由协议,对多台设备进行组网控制。其端口为螺丝固定的端 子,通讯信号电缆可由用户自行制作,建议使用双绞屏蔽线作为通信端口的连接电缆,如 下图所示。

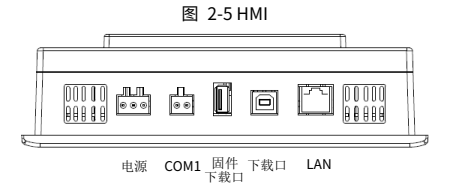

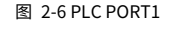

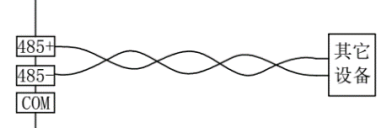

# **3 机械安装**

### <span id="page-20-1"></span><span id="page-20-0"></span>**3.1 安装环境要求**

本一体机设计适合安装环境 II 标准、污染等级 2 的应用场合。

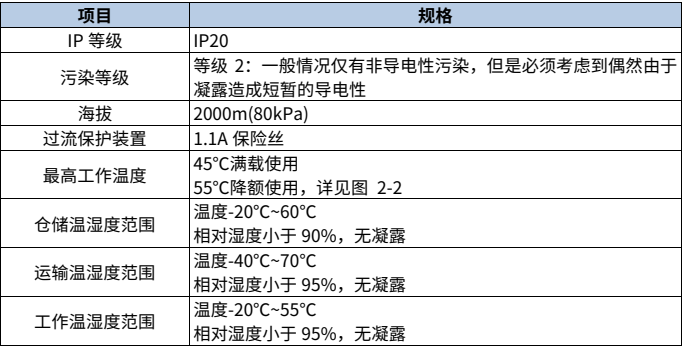

#### <span id="page-20-2"></span>**3.1.1 尺寸规格**

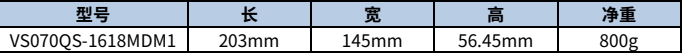

#### <span id="page-20-3"></span>**3.1.2 安装方法**

在产品背后安装设备时,请确保电源线、PLC 输出模块、接触器、启动器、继电器和其它 类型的电气接口设备与 VS 系列产品保持一定的距离。

**注意:**本产品与变频速调器和开关电源供应器应保持较远的距离,这类设备的输入和输出 都必须采用屏蔽电缆,并将屏蔽网接到系统的星形接地点。

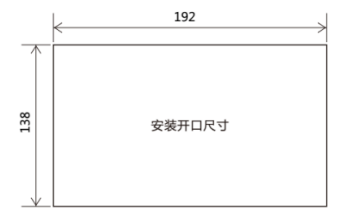

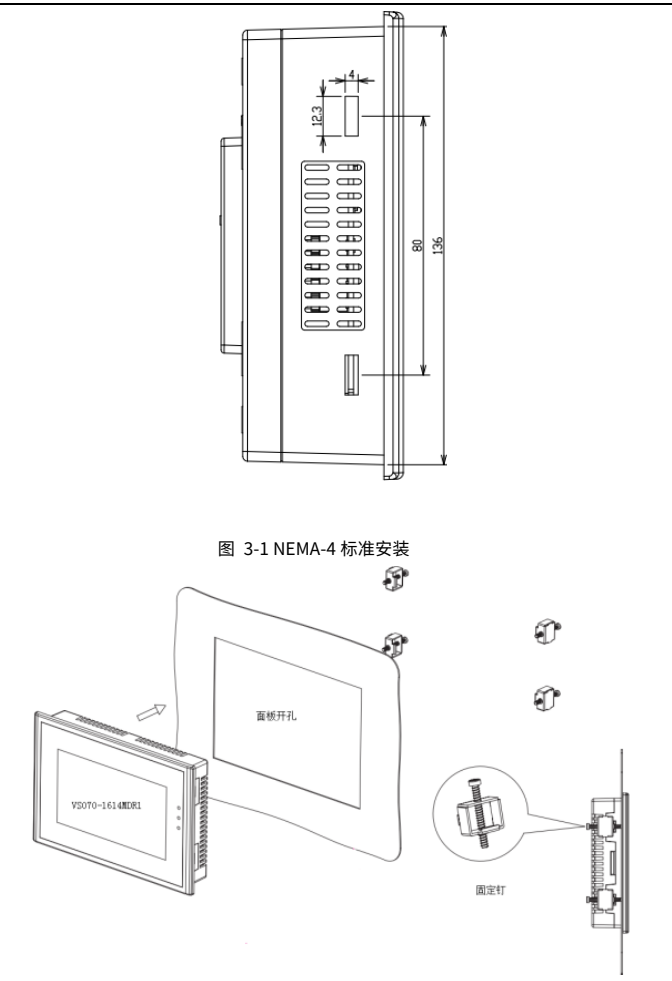

- VS 系列产品可以安装在深度超过 56.5mm 的盘柜中,推荐安装在盘柜的前面板上。 为了不影响盘柜前面板的正常打开,以及电源和通讯电缆的正常连接,请在 VS 系列 产品的周围保持至少 22mm 的空间距离。
- 把产品放入面板上开好的安装孔中,从面板背面将安装螺丝钉分别卡入产品外壳周围 的 4 个安装螺钉固定孔,然后逐个锁紧安装螺钉,直到产品牢靠地固定在面板上。
- 为保证符合 NEMA-4 的密封规范,所有的随产品提供的安装固定螺钉必须使用,并 且安装面板的角度不能超过 0.010″。

**▲注意: 不要过分用力锁紧安装螺钉, 以免损坏触摸屏。** 

#### <span id="page-22-0"></span>**3.1.3 电缆连接及规格**

- 连接电源线及接地线,建议用户在 PLC 电源输入增加空开、fuse 保护电路。
- 设置可靠的接地线可以加强设备安全,提高 PLC 的电磁抗扰能力。安装时将 PLC 的 电源 ④端连接到接地体上,建议采用 AWG12~16 型连接导线,并尽可能减小导线长 度。
- 建议设置独立的接地装置,布线中尽量避免与其他设备(尤其是干扰较强的设备)的 接地线有公共路径,如下图所示。

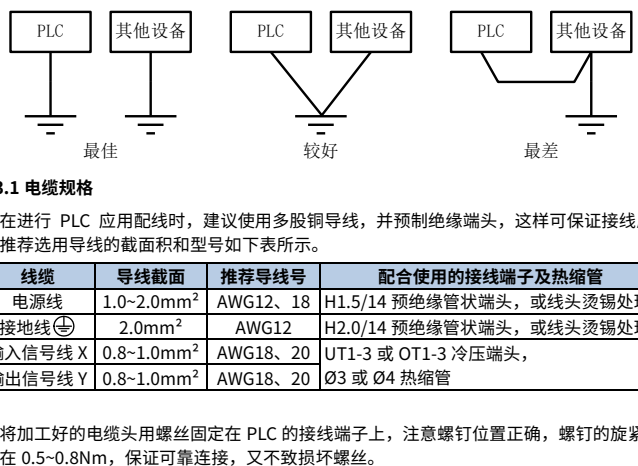

#### **3.1.3.1 电缆规格**

在进行 PLC 应用配线时,建议使用多股铜导线,并预制绝缘端头,这样可保证接线质量。 推荐选用导线的截面积和型号如下表所示。

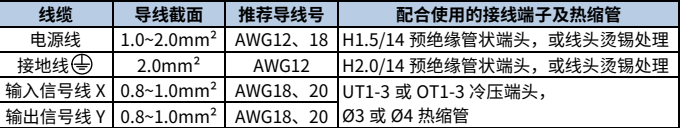

将加工好的电缆头用螺丝固定在 PLC 的接线端子上,注意螺钉位置正确,螺钉的旋紧力矩

推荐的电缆制备方式如下图所示。

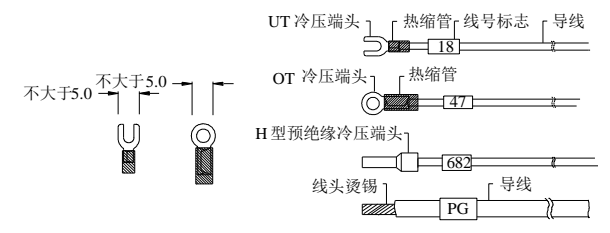

### <span id="page-23-0"></span>**3.2 上电运行与例行保养**

#### <span id="page-23-1"></span>**3.2.1 上电运行**

接线完毕后逐项检查连接情况,确保无异物掉入机壳内,散热通畅。上电运行步骤如下:

- 步骤1 接通 PLC 电源, PLC 的 POWER 灯应点亮。
- 步骤2 启动 PC 上的 AutoStation 软件,将编制好的用户程序下载到 PLC。
- 步骤3 下载程序校验完毕,把模式选择开关拨到 ON 位,RUN 灯应点亮,若 ERR 灯点 亮,表明用户程序或系统有错误,请按《IVC 系列小型可编程控制器编程手册》 的说明排除错误,直到正确为止。
- 步骤4 再把 PLC 外部系统的电源合上,进行系统调试。

#### <span id="page-23-2"></span>**3.2.2 例行保养**

例行保养检查应注意如下方面。

- 1、 保证可编程控制器工作环境的整洁,避免异物、灰尘落入机内。
- 2、 保持可编程控制器良好的通风散热。
- 3、 所有接线连接及接线端子固定牢固,状态良好。

## **4 质量承诺**

#### <span id="page-24-1"></span><span id="page-24-0"></span>**4.1 保修期**

本产品的保修期为从 INVT 发货日期起 18 个月。

在保修期内,零部件的维修或更换不影响原产品整体的保修期。若原产品的保修期不足 3 个月,维修或更换过的零部件仍将享受 3 个月的保修期。

### <span id="page-24-2"></span>**4.2 售后说明**

非常感谢您选用 INVT 的产品,本产品采用了最先进的传动技术,在严格先进的生产管理控 制下制造完成。一旦产品出现故障,深圳市英威腾电气股份有限公司及其办事处将竭诚为 您提供及时优质的服务。欢迎拨打 365x24 小时全国统一服务热线电话:400-700-9997。

#### <span id="page-24-3"></span>**4.3 服务**

本公司郑重承诺,自用户从我公司(以下简称厂家)购买产品之日起,用户享有如下产品售 后保修服务。

- 1、 本产品自用户从厂家购买之日起,实行为期 18 个月的免费保修(出口国外及港澳台地 区/非标机产品除外)。
- 2、 本产品自用户从厂家购买之日起一个月内发生质量问题,厂家包退、包换、包修。
- 3、 本产品自用户从厂家购买之日起三个月内发生质量问题,厂家包换、包修。
- 4、 本产品自用户从厂家购买之日起,享有有偿终生服务。
- 5、 免责条款:因下列原因造成的产品故障不在厂家 18 个月免费保修服务承诺范围之内:
	- (1) 用户不依照《产品说明书》中所列程序进行正确的操作;
	- (2) 用户未经与厂家沟通自行修理产品或擅自改造产品造成产品故障;
	- (3) 用户超过产品的标准使用范围使用产品引发产品故障;
	- (4) 因用户使用环境不良导致产品器件异常老化或引发故障;
	- (5) 由于地震、火灾、风水灾害、雷击、异常电压或其它自然灾害等不可抗力的原因 造成的产品损坏;
	- (6) 用户购买产品后在运输过程中因运输方式选择不当发生跌损或其它外力侵入导 致产品损耗(运输方式由用户合理选择,本公司协助代为办理托运手续)。
- 6、 在下列情况下,厂家有权不予提供保修服务:
	- (1) 厂家在产品中标示的品牌、商标、序号、铭牌等标识毁损或无法辨认时;
	- (2) 用户未按双方签订的《购销合同》付清货款时;
	- (3) 用户对厂家的售后服务提供单位故意隐瞒产品在安装、配线、操作、维护或其它 过程中的不良使用情况时。

### <span id="page-24-4"></span>**4.4 责任**

无论从合同、保修期、疏忽、民事侵权行为、严格的责任、或其它任何角度讲,INVT 和它 的供货商及分销商都不对以下由于使用设备所造成的特殊的、间接的、继发性的损失负责。 其中包括但不仅仅局限于利润和收入的损失,使用供货设备和相关设备的损失,资金的花 费,代用设备的花费,工具费和服务费,停机时间的花费,延误,及购买者的客户或任何第 三方的损失。另外,除非用户能够提供有力的证据,否则 INVT 公司及它的供货商将不对某 些指控如:因使用不合格原材料、错误设计、或不规范生产所引发的问题负责。

如果你对 INVT 的产品还有疑问,请与 INVT 公司或其办事处联系。技术数据、信息、规范 均为出版时的最新资料。INVT 公司保留不事先通知而更改的权利。

# **附录A PLC 元件的寻址方式**

### <span id="page-26-1"></span><span id="page-26-0"></span>**A.1 读写元件功能码与元件**

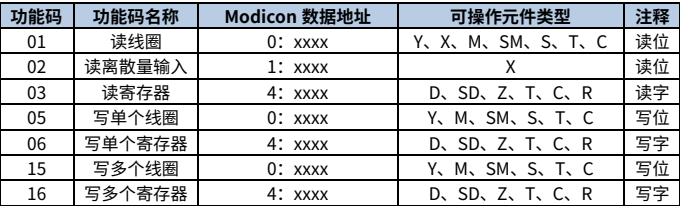

### **注意:Modicon 数据地址含义如下**

- 0 表示线圈
- 1 表示离散量输入
- 4 表示寄存器
- xxxx 表示范围 1~9999。每一种类型有独立的逻辑地址范围 1~9999(协议地址是从 0 开始的)。
- 0、1、4 并不具备物理上的意义,不参与实际的寻址。
- 用户不应该使用功能码 05,15 对 X 元件写入。如果对 X 元件写入,并且写入的操作 数和数据都是正确的,系统不会返回错误信息,但系统不会对写入的命令作任何操作。

### <span id="page-26-2"></span>**A.2 PLC 元件与 Modbus 通讯协议地址**

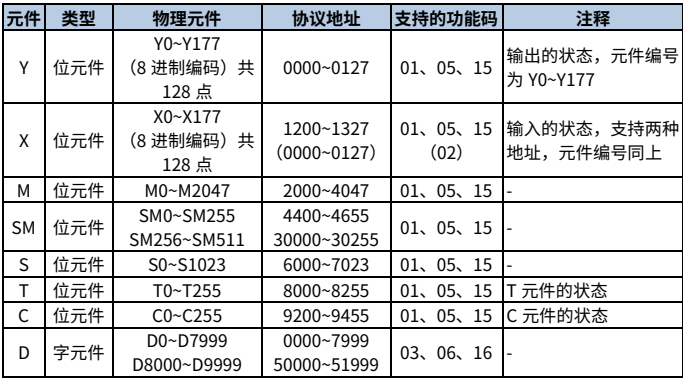

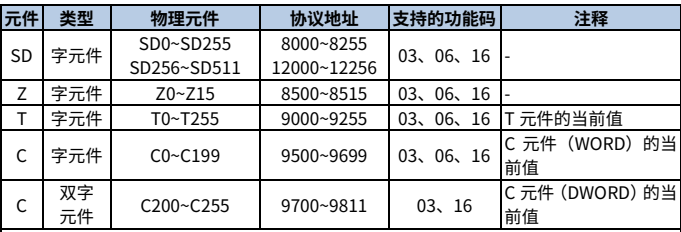

### **注意:**

协议地址是在数据传输中使用的地址,协议地址与 Modicon 的数据的逻辑地址有对应关 系,协议地址是从 0 开始,Modicon 的数据的逻辑地址是从 1 开始的,也就是说协议地址 +1=Modicon 的数据的逻辑地址。例如:M0 协议地址是 2000,它对应的 Modicon 的数 据的逻辑地址是 0:2001,在实际中对 M0 的读写是通过协议地址完成,例如对 M0 元件 的读取帧(主站发出)。

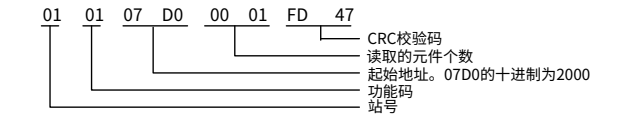

# **附录B 高速计数器**

### <span id="page-28-1"></span><span id="page-28-0"></span>**B.1 高速计数配置**

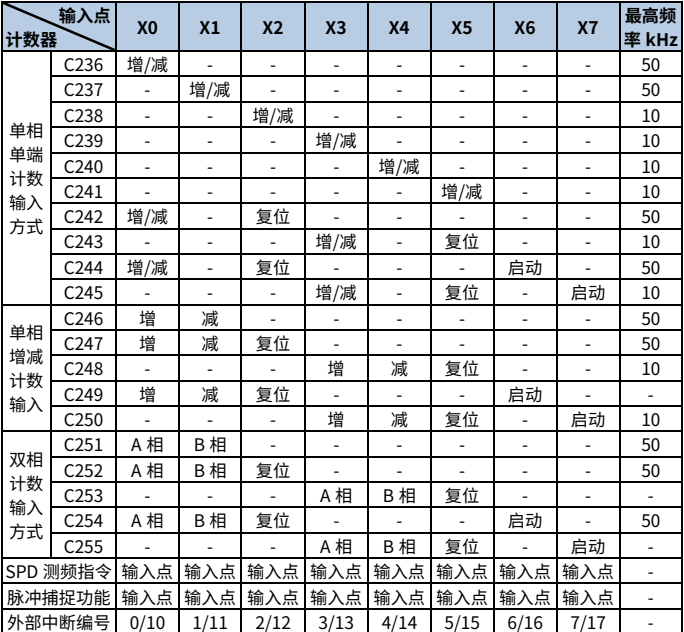

按照上表所示方式,高速计数器由外部输入确定计数方式,之后进行计数。高速计数器由 中断触发计数,与 PLC 的扫描周期无关。

这类计数器是 32 位的增计数型/减计数型的计数器,根据不同的增计数/减计数切换的方法, 可划分为以下四种类型。

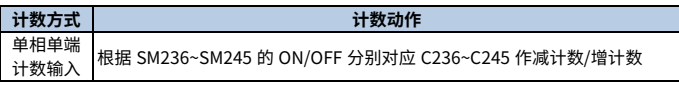

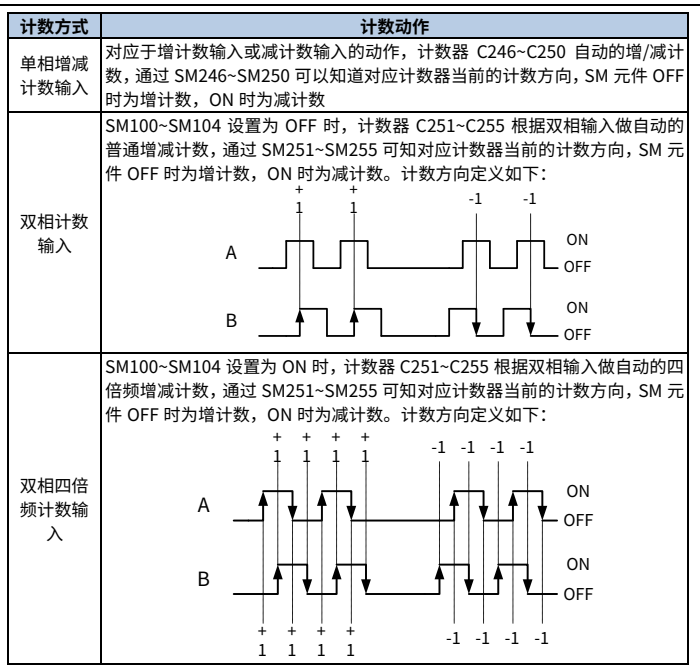

## <span id="page-29-0"></span>**B.2 高速计数器与 SM 辅助继电器**

增计数/减计数切换用特殊辅助继电器编号,计数方向监控应用特殊辅助继电器编号。

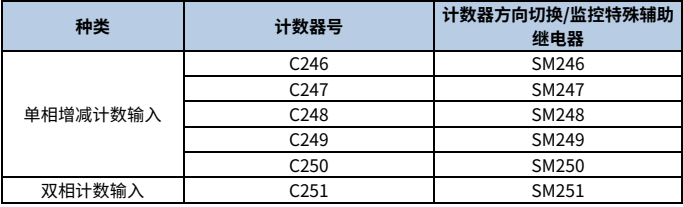

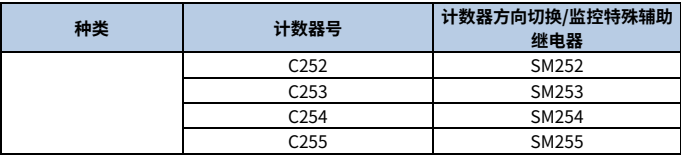

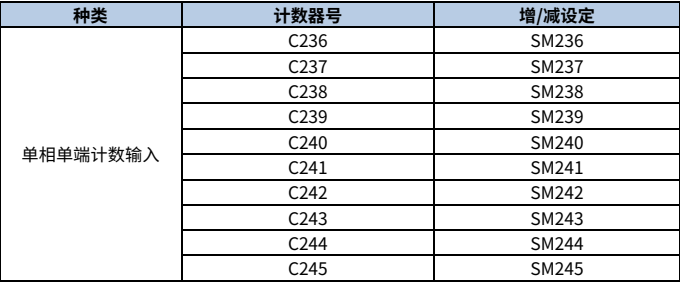

计数器号对应的单倍/四倍频切换特殊辅助继电器编号。

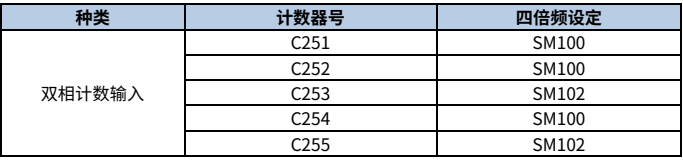

### <span id="page-31-0"></span>**B.3 高速计数使用方法**

#### <span id="page-31-1"></span>**B.3.1 单相单端计数输入高速计数器**

单相单端计数输入高速计数器的特点:脉冲输入只有在 OFF→ON 时计数,计数器的增减 由对应的特殊辅助继电器 SM 决定,动作示例如下所示。

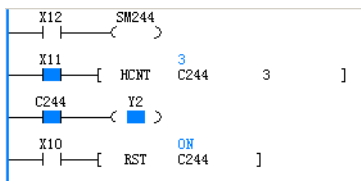

程序中触点的时序操作图如下所示。

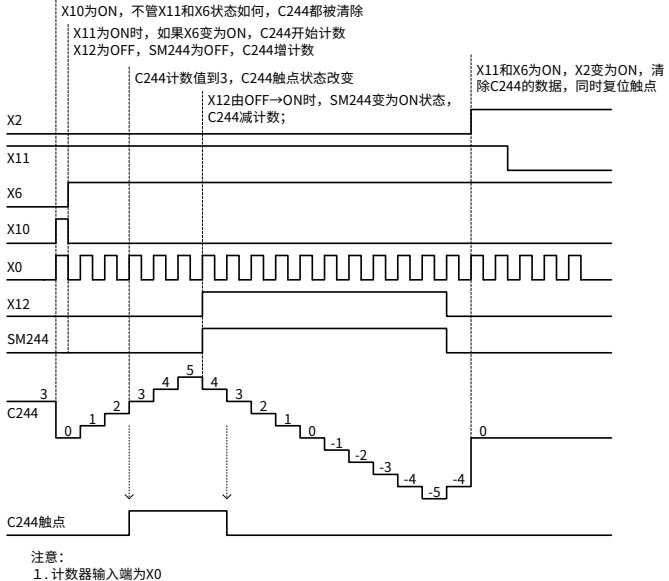

2. 通过和高速指令DHSCS,DHSCR,DHSZ,DHSP和DHST可以产生与扫描周期无关的操作或控制

### <span id="page-32-0"></span>**B.3.2 单相增减计数输入高速计数器**

单相增减计数输入高速计数器的特点:脉冲输入只有在 OFF→ON 时计数,计数器的增减 分别由两输入点决定。对应的特殊辅助继电器 SM 为当前高速计数器的增减状态,动作示 例如下所示。

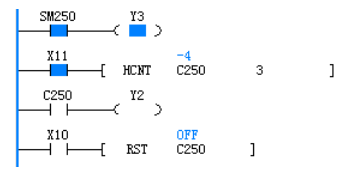

程序中触点的时序操作图如下所示。

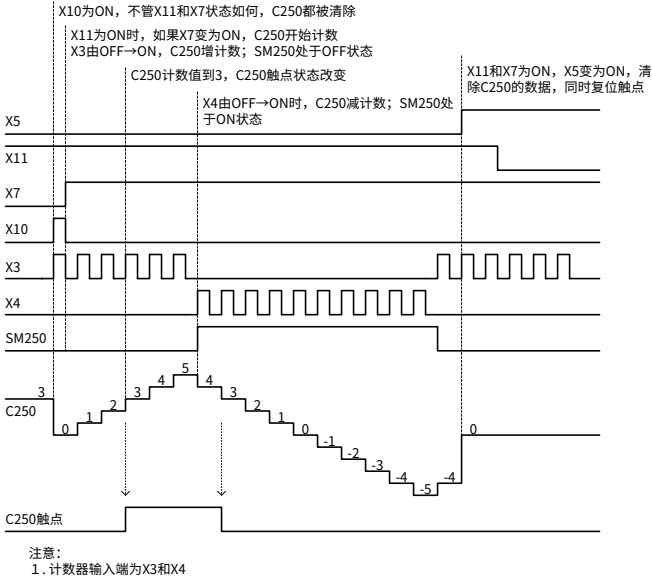

2. 通过和高速指令DHSCS,DHSCR,DHSZ,DHSP和DHST可以产生与扫描周期无关的操作或控制。

### <span id="page-33-0"></span>**B.3.3 双相计数输入高速计数器**

双相计数输入高速计数器的特点:脉冲输入只有在 OFF→ON 时计数,计数器的增减分别 由两输入点的相位差决定。高速计数器对应的特殊辅助继电器(SM 元件)为当前高速计数 器的增减状态,动作示例如下所示。

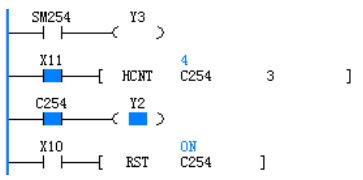

程序中触点的时序操作图如下所示。

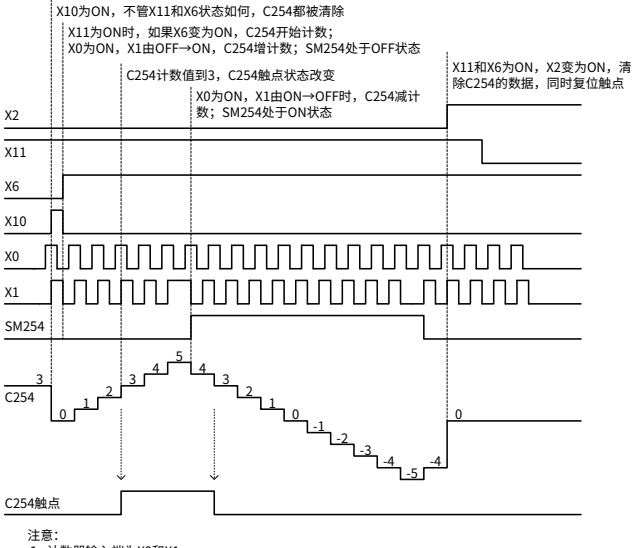

1. 计数器输入端为X0和X1

2. 通过和高速指令DHSCS,DHSCR,DHSZ,DHSP和DHST可以产生与扫描周期无关的操作或控制

### <span id="page-34-0"></span>**B.3.4 双相四倍频计数输入高速计数器**

双相四倍频计数输入高速计数器的特点:脉冲双输入在 OFF→ON、ON→OFF 时均作计数, 计数器的增减分别由两输入点的相位差决定。高速计数器对应的特殊辅助继电器(SM 元件) 为当前高速计数器的增减状态,动作示例如下所示。

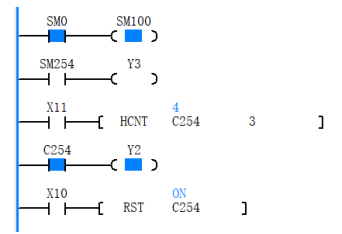

程序中触点的时序操作图如下所示。

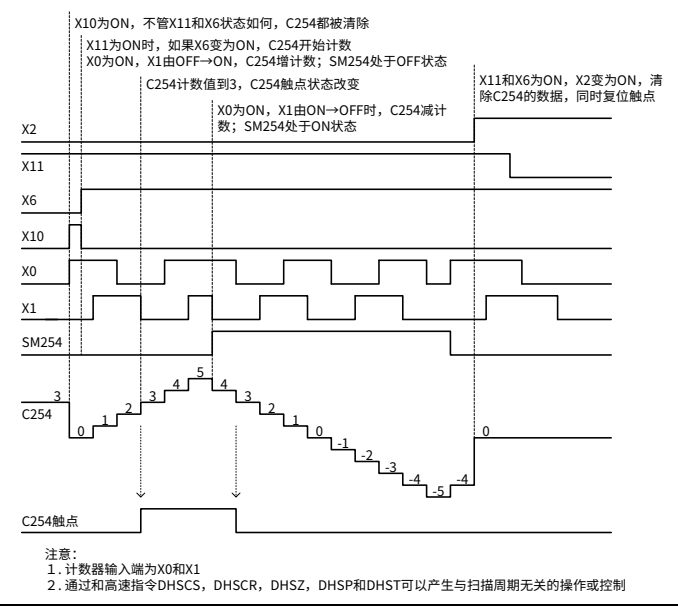

### **附录C 温度自整定 PID**

<span id="page-35-0"></span>此指令功能块实现了自整定 PID 温度控制功能,用户可根据需要选择以下五种模式之一进 行控制。包括:慢速自整定 PID 控制模式,默认手动 PID 控制模式,手动 PID 控制模式, ON/OFF 控制模式,快速自整定 PID 控制模式。

#### <span id="page-35-1"></span>**C.1 操作数说明**

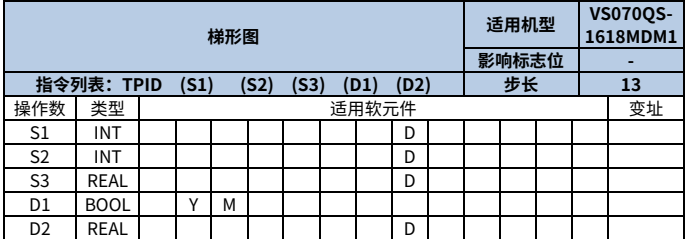

**S1:设定目标温度**

**S2:当前测量温度**

**S3:设定控制参数的软元件首地址编号,比例增益(Kp)范围 0~32767(必须大于 0), 浮点类型**

S3 + 2: 积分时间 (Ti) 范围 0~32767 (s), 为 0 时无积分处理, 浮点类型。

S3 + 4: 微分时间 (Td) 范围 0~32767 (s), 为 0 时无微分处理, 浮点类型。

S3 + 6: 采样时间 (Ts) 范围为 1~32767 (ms), 比运算周期短的时间数值无法执行。

S3 + 7: 继电开关周期 (SamplingPeriod) 范围为 1~32767 (ms), 在 S+16 为 1, 即 PWM 高速输出使能时,继电开关周期范围改变为 1~32767(μs)。

S3 + 8:输入温度变化上限,设定值范围-32168~32767,温度上限>温度下限。

S3 + 9:输入温度变化下限,设定值范围-32168~32767,温度上限>温度下限。

S3 + 10:目标温度设定上限,设定值范围 0~32767,温度下限<目标温度设定值<温度上限。 S3 + 11: 功能模式设置字。

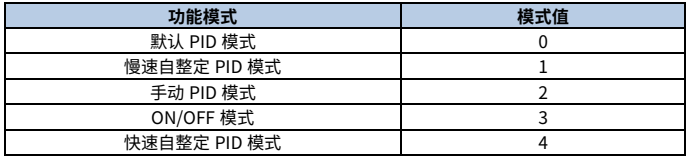

S3 + 12:停止加热功能,该值为 1 时,停止加热。

S3 + 13: 复位功能, 该值为 1 时, 复位自整定 TPID 指令的参数。

S3 + 14: 模拟量输出 0~1000, 对应继电器输出 0~220V.

S3 + 15:自整定系数 0~10,用于控制自整定过程强度,推荐设定为 5。

S3 + 16: 使能高速 PWM 输出, 只支持 Y0~Y3。

#### **D1:执行程序时,输出运算结果(开关为 ON 或 OFF)**

### **D2:自整定模式输出比例增益(Kp)首地址编号,范围 0~32767(必须大于 0),浮点类 型,只有只整定模式输出有效**

 $D2+2$ : 自整定模式输出积分时间 (Ti) 范围 0~32767 (s), 为 0 时无积分处理, 浮点类 型,只有自整定模式输出有效。

D2+4: 微分时间 (Td) 范围 0~32767 (s), 为 0 时无微分处理, 浮点类型。只有自整定 模式输出有效。

### <span id="page-36-0"></span>**C.2 功能说明**

- 当能流有效时,启动 TPID 指令,根据用户选择的控制模式执行相应功能;当能流无 效时,PID 功能停止,输出将会保持。。
- TPID 指令控制模式包含:默认手动 PID 控制模式,慢速自整定 PID 控制模式,手动 PID 控制模式,ON/OFF 控制模式,快速自整定 PID 控制模式。
- 默认手动 PID 控制模式:此模式为指令的默认模式,此控制方式内部给定一组默认的 PID 初始参数,用户只需设定目标温度、实时温度、温度上下限、控制周期时间等, 指令开始第一次升温时会有一定程度的超调,数分钟后温度会慢慢稳定在目标温度, 此模式整定时间相对较快。
- 慢速自整定 TPID 控制模式:用户选择此控制模式时,必须设定以下参数。
	- A、 目标温度
	- B、 实时温度
	- C、 温度上下限
	- D、 控制周期时间
	- E、 采样时间等参数
	- F、 自整定系数

使能能流后,该指令会根据控制对象在加热过程中自动整定出一套适合的控制参数, 自整定模式完成之后,系统会输出自整定参数,并自动调节。下次使用整定好的参数 需要调到手动模式输入自整定参数进行控制,会有较小的温度超调,但稳定后误差在  $±1°C<sub>o</sub>$ 

首次整定的时间相对较长,在常温环境下运行的自整定效果最佳,适用于对温度要求 较高的场合。自整定采样时间可以设置为 200ms,控制周期可以设置为 2000ms。自 整定系数 5,自整定温度为 60°C,目标温度为 90°C 示例曲线如下所示。

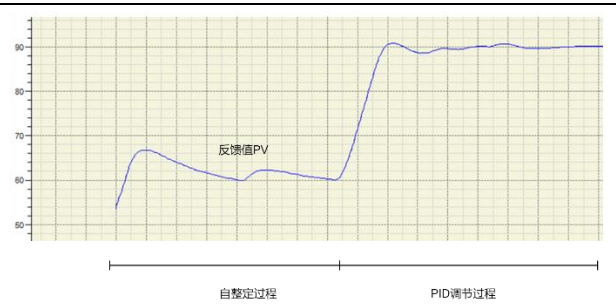

慢速自整定模式采用继电器自整定方式,必须满足以下条件:

A、 目标温度>实际温度

B、 实际温度不为 0

满足自整定条件后,进行继电自整定的自整定温度 (开关温度) 定义如下:

\n
$$
\text{自核  $\mathbf{E} = \n \begin{cases}\n \mathbf{E} \cdot \mathbf{E} = \n \end{cases}$ \n
$$

\n\n $\text{c} \cdot \mathbf{E} = \n \begin{cases}\n \mathbf{E} \cdot \mathbf{E} = \n \mathbf{E} \cdot \mathbf{E} = \n$ 

**●注意:在实际温度>目标温度或实际温度>自整定温度都不会自整定,等到实际温度** <目标温度且实际温度<自整定温度才能自整定。

 手动 PID 控制模式:该控制模式需用户手动输入 PID 参数,比例增益、积分时间常数 和微分时间常数,PID 的输出 u(k)根据调节公式进行调节。 PID 的调节公式如下:

$$
u(k) = K_p \left[ e(k) + \frac{T}{T_i} \sum_{j=0}^{k} e(j) + \frac{T_d}{T} [e(k) - e(k-1)] \right]
$$

其中, $e(k)$ 为误差, $e(k - 1)$ 为上一时刻的误差,K<sub>n</sub>为比例增益,T<sub>i</sub>为积分时间,T<sub>a</sub>为 微分时间, T为采样周期。

- ON/OFF 控制模式:该控制模式为开关控制,即超过目标温度时断开继电器,低于目 标温度值时按一定比例的控制周期打开继电器,此控制在稳定之后依然会有部分误 差,适用于对精度要求不高的场合。
- 快速自整定 TPID 控制模式:用户选择此控制模式时,必须设定以下参数。
	- A、 目标温度

B、 赋值实时温度

- C、 控制周期时间
- D、 采样时间等参数
- E、 温度上下限
- F、 自整定系数

该模式要求目标温度需满足以下公式:|设定值-目标值|>30℃。

使能能流后,该指令会根据控制对象在加热过程中自动整定出一套适合的控制参数,自整 定模式完成之后,系统会输出自整定参数,并自动调节。下次使用需要调到手动模式输入 自整定参数进行控制,会有较小的温度超调,但稳定后误差在±1℃。

整定的时间较短,在常温环境下运行的自整定效果最佳,适用于对温度要求较高的场合。 自整定采样时间可以设置为 200ms,控制周期可以设置为 2000ms。自整定温度为 60°C, 自整定系数 5,目标温度为 90°C 示例曲线如下所示。

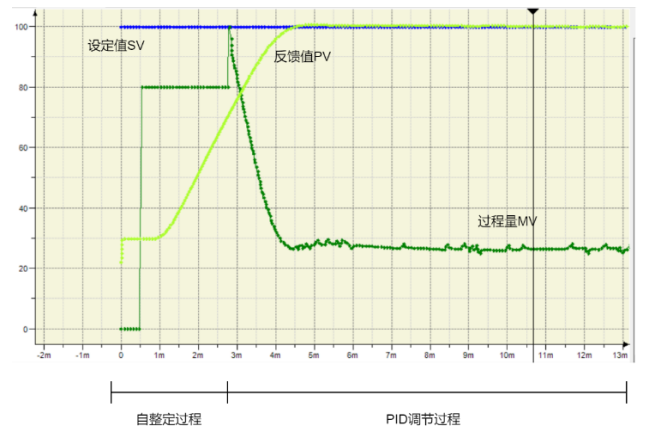

- 执行以上控制模式之前,用户需确认采样周期、控制周期、温度上下限、控制模式是 否适用具体控制对象的加热要求,如不适用请修改后再进行加热。采样周期需根据加 热对象来设定,一般为 200ms;温度系统变化缓慢,扫描周期不宜太小;考虑到继电 器的使用寿命,控制周期应该大于等于 2000ms。
- 模拟量输入通道和模拟量输出通道的平均采样次数不应太大或太小。太小会出现温度 小范围跳变,不利于自整定;太大则温度变化滞后实际温度,不利于温度控制,建议 取≥2。
- 若 S+16 (高速 PWM 使能位) 为 0 时则输出为普通 PWM, 输出继电开关周期单位为 ms,若需要高速 PWM 速度时,可使能 S+16(高速 PWM 使能位)并配置输出位为 Y0~Y3,此时继电开关周期单位由 ms 改变为μs。

### <span id="page-39-0"></span>**C.3 使用示例**

TPID 指令执行程序主要包括以下三部分:初始化程序,TPID 指令执行,模拟量输出。当主 模块开始运行第一个扫描周期,会初始化 TPID 各操作数,以后的扫描周期中也会实时扫描 TPID 参数的变化。

专机的温度采集口通过热电偶读入当前温度值,并填充到测量值单元,执行 TPID 运算。 指令梯形图编写如下图所示。

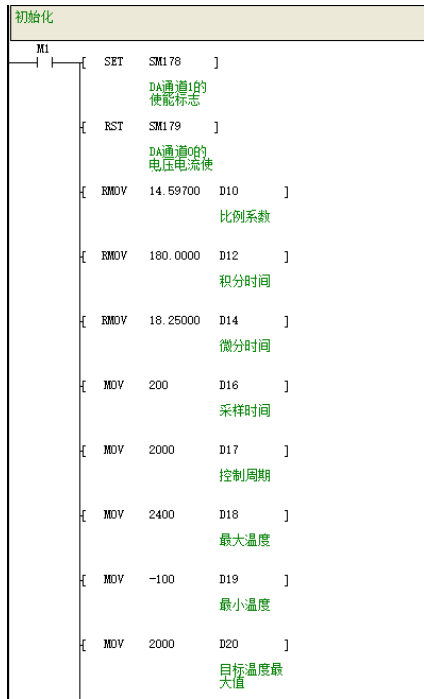

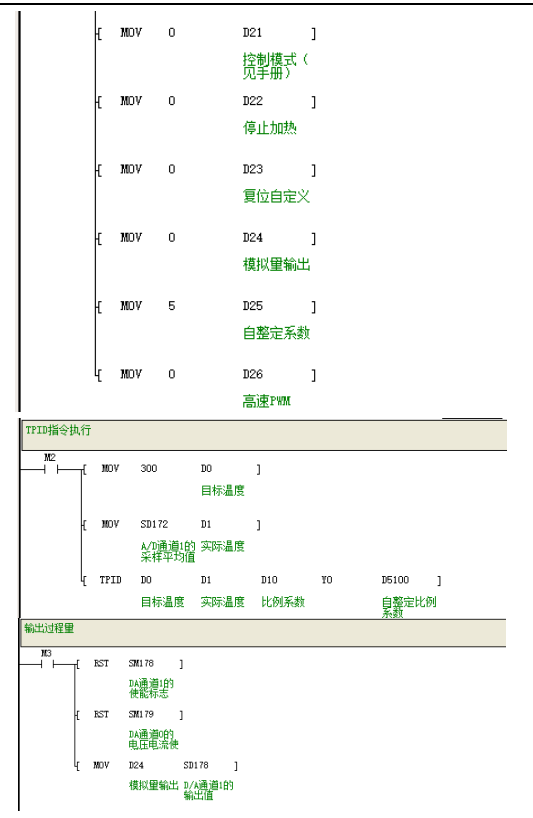

### **注意:**

- TPID 指令需要设定控制参数的软元件首地址编号起始的 25 个数据寄存器。
- 因温度变化较为缓慢,所以温度采样时间的值不应过小,当采样时间值较小时,将影 响 TPID 效果;采样时间值也不应较大,需要小于继电开关周期时间。
- 针对 TPID 设定了 14 条报错说明,详见表 [C-1](#page-41-0),出现任何一条报错,系统报操作数 错误,不执行 TPID 运算。
- 采样时间≤1 个扫描周期、运算过程中出现数据溢出、结果溢出等会导致错误报警、 TPID 停止进行。
- TPID 指令首次执行前需要先将各操作数初始化,若运行过程中各操作数变化,TPID 的底层数据会在下一周期中更新。
- TPID 指令最多同时支持 18 条指今在同一工程内进行执行,超出该数量将会进行报 错。

<span id="page-41-0"></span>

| 错误报警码 | 错误描述                        |
|-------|-----------------------------|
| 100   | 直接温度获取跳变                    |
| 101   | 温度超过上限                      |
| 102   | 温度超过下限                      |
| 103   | 温度偏差超过偏差上限                  |
| 104   | 自整定失败                       |
| 105   | 未检测到温度                      |
| 106   | 参数没有掉电保存                    |
| 107   | PID 参数设置超出限制                |
| 108   | 目标温度超过温度限制                  |
| 109   | 温度上下限设置不合理                  |
| 110   | 采样周期超过控制周期                  |
| 111   | 控制模式设置不正确                   |
| 112   | 温度显示异常                      |
| 113   | 执行指令条数超出范围,最多支持 18 条        |
| 114   | 当高速 PWM 点设置错误,<br>即不为 Y0~Y3 |

表 C-1 错误报警码说明

# **附录D 模拟量输入输出**

# <span id="page-42-1"></span><span id="page-42-0"></span>**D.1 模拟量特殊软元件**

表 D-1 模拟量输入特殊软元件

| 特殊软元件 | 说明                                 | R/W |  |  |  |  |
|-------|------------------------------------|-----|--|--|--|--|
|       | A/D 通道 1 使能标志                      |     |  |  |  |  |
| SM172 | OFF: 不使能<br>R/W                    |     |  |  |  |  |
|       | ON: 使能                             |     |  |  |  |  |
|       | A/D 通道 2 使能标志                      |     |  |  |  |  |
| SM173 | OFF: 不使能                           |     |  |  |  |  |
|       | ON: 使能                             |     |  |  |  |  |
|       | A/D 通道 1 输出模式标志<br>OFF: 电压输入       |     |  |  |  |  |
| SM174 |                                    |     |  |  |  |  |
|       | ON: 电流输入                           |     |  |  |  |  |
|       | A/D 通道 2 输出模式标志                    |     |  |  |  |  |
| SM175 | OFF: 电压输入                          |     |  |  |  |  |
|       | ON: 电流输入                           |     |  |  |  |  |
| SD172 | A/D 通道 1 的采样平均值                    |     |  |  |  |  |
|       | 取值范围 0~10000,对应电压 0~10V 或电流 0~20mA | R   |  |  |  |  |
| SD173 | A/D 通道 1 的采样次数,即平均滤波数量             |     |  |  |  |  |
|       | 取值范围 0~1000,当采样次数为 0 时,无滤波作用       |     |  |  |  |  |
| SD174 | A/D 通道 2 的采样平均值                    | R   |  |  |  |  |
|       | 取值范围 0~10000,对应电压 0~10V 或电流 0~20mA |     |  |  |  |  |
| SD175 | A/D 通道 2 的采样次数,即平均滤波数量             | R/W |  |  |  |  |
|       | 取值范围 0~1000,当采样次数为 0 时,无滤波作用       |     |  |  |  |  |

### 表 D-2 模拟量输出特殊软元件

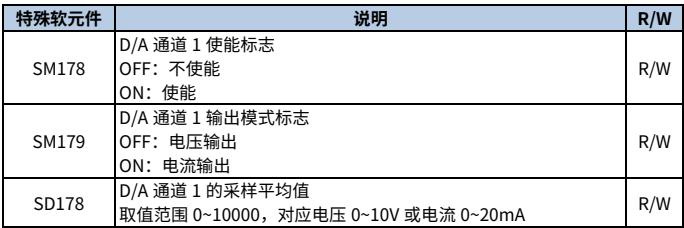

#### **注意:**

- 当特殊软元件 SM179 选择电压型输出时,物理连接如采用电流型接法,此时仍然会 有电流输出;反之电流模式输出,电压型接法也会有电压输出,但该输出模拟量不是 期望的模拟量。
- 不同设备应该匹配相对应输出模式,否则会产生无法预料的后果。

### <span id="page-43-0"></span>**D.2 使用示例**

1、 将电压模式模拟量输出 D/A 通道 1 接入电压模式模拟量输入 A/D 通道 1, 线路连接 请参照 [2.3.7](#page-17-0) [模拟量输入输出特性。](#page-17-0)

首先,置 SM178(D/A 通道 1 使能标志)=ON,SM179(D/A 通道 1 输出模式标志)=OFF, 赋值 SD178=5000。

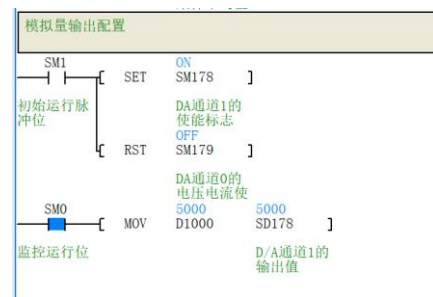

其次,置 SM172(A/D 通道 1 使能标志)=ON,SM173(A/D 通道 1 输出模式标志)=OFF, 可以看到 D/A 通道 1 的电压输出已经给到 A/D 通道 1 的电压输入, 即 SD172=5006。

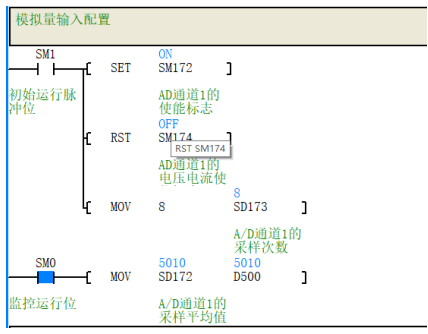

2、 将电流模式模拟量输出 D/A 通道 1 接入电流模式模拟量输入 A/D 通道 1, 线路连接 请参照 [2.3.7](#page-17-0) [模拟量输入输出特性。](#page-17-0)

首先,置 SM178(D/A 通道 1 使能标志)=ON,SM179(D/A 通道 1 输出模式标志)=ON, 赋值 SD178=6000。

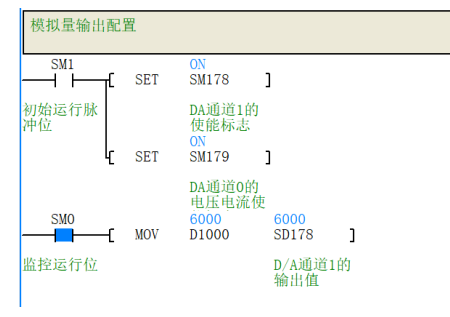

其次,置 SM172(A/D 通道 1 使能标志)=ON,SM173(A/D 通道 1 输出模式标志)=OFF, 可以看到 D/A 通道 1 的电流输出已经给到 A/D 通道 1 的电流输入,即 SD172=6037。

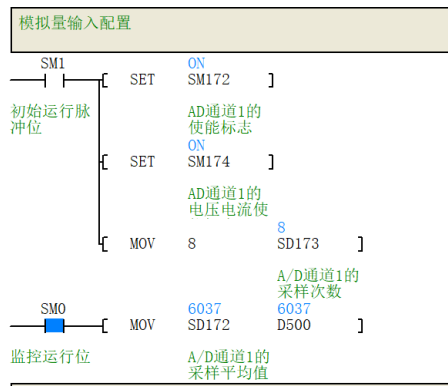

**注意:**本手册中为 VS070QS-1618MDM1 的重点功能介绍,其他 PLC 功能详细介绍请参 考《IVC 系列小型可编程控制器编程手册》。

# **附录E 单字数据分类排序**

<span id="page-45-0"></span>单字数据分类排序(SORT)指令用于将数据表按某一列的排序结果,对整体矩阵数据进行 排序。

### <span id="page-45-1"></span>**E.1 操作数说明**

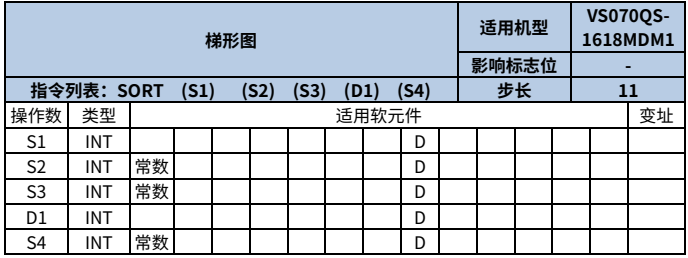

S1:原始数据表起始元件地址;

S2:被排序数据的组数,取值范围 1~32;

S3:每组数据的个数,取值范围 1~32;

D1:存放分类排序结果数据表的起始元件地址;

S4:数据表分类排序的依据列,取值范围 1~S3。

### <span id="page-45-2"></span>**E.2 功能说明**

1、 本指令是将 S1 单元开始的 S2×S3 个数据表,以第 S4 列参数排序后,存放于由 D1 开 始的变量区域。以下为 3×3 数据排序过程:

排序前:

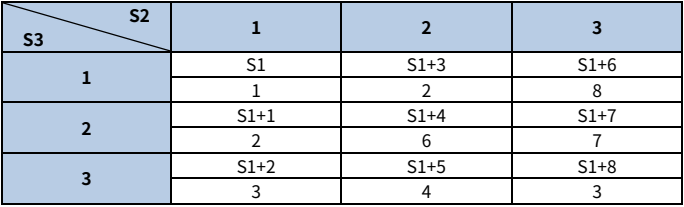

按第二列进行升序排序后:

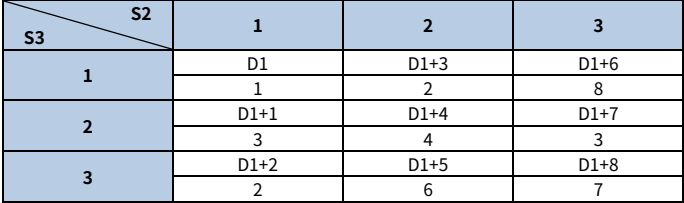

2、 一维数据排序功能: S2 和 S3 同时为 1

当用户将 S2 和 S3 同时设为 1 时,该指令就变成一维数据排序, S4 的功能改为数据个 数,取值范围 1~32;此功能会将操作数 S1 开始的 S4 个数据进行排序,将排序后数据 存放到操作数 D1 开始的变量区域。此功能仅使用 1 次扫描时间,排序完成后,SM451(完 成标志位)=ON。

- 3、 通过 SM450(排序标志位)=ON、OFF 状态来设定排序,ON 为降序,反之为升序。 **注意:**SM450 默认 OFF 状态,进行升序排序。
- 4、 指令能流上升沿时,开始进行数据排序,经过 S3 个扫描周期,排序完成,指令完成并 将 SM451(完成标志位)=ON;若重新开始排序,SM451 需要用户手动复位。

### **注意:**

- SORT 指令最多支持 128 条指令。
- 指令执行过程中,不可修改操作数,否则结果可能产生错误。
- 源操作数 S1 数据表范围不可与 D1 数据表范围进行部分重叠,只能完全重叠或不重 叠,否则系统报"源操作数与目的操作数重叠"错误。
- 当排序完成后 SM451(完成标志位)会产生置位,若多条指令进行排序,则 SM451 的 值会被后面的排序指令覆盖。
- 若想重新排序请将能流进行 OFF→ON 操作,并复位 SM451(完成标志位)。

## <span id="page-46-0"></span>**E.3 使用示例**

● 多维数组排序

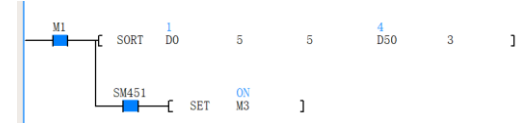

当 M1=ON 时,SORT 指令开始执行,将 D0 起的 5\*5 个数据表元件按第 3 列进行升序 (SM450 默认 OFF)排序,排序的结果存放在 D50 为起始地址的 5\*5 个表格数据中,排 序完成后 SM451 置位,故导致 M3 置位。其数据变化如下图所示。

### 排序前:

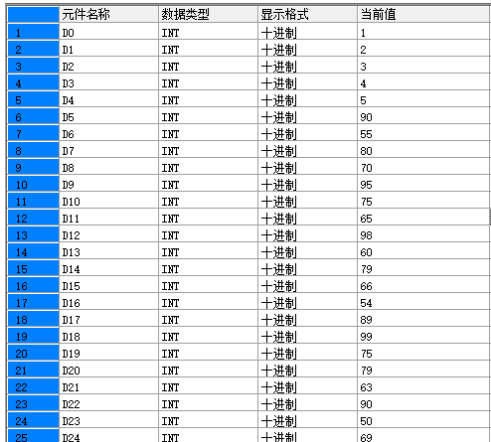

# 按照第 3 列升序排序后:

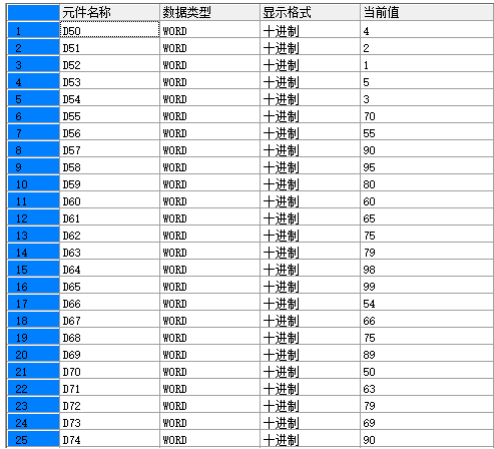

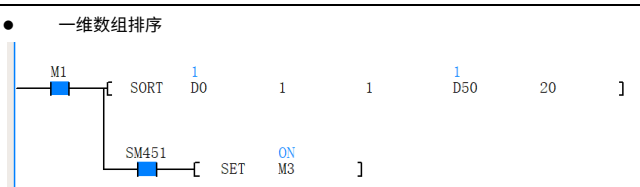

当 M1=ON 时, SORT 指令开始执行, 将 D0 起的 20 个元件进行升序 (SM450 默认 OFF) 排序,排序的结果存放在 D50 为起始地址的 20 个元件中,排序完成后 SM451 置位,故导 致 M3 置位。其数据变化如下图所示。

排序前:

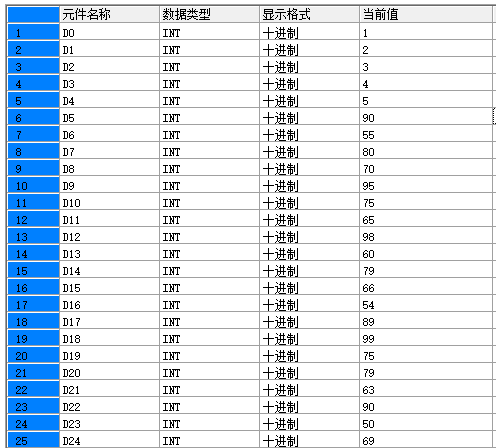

## 排序后:

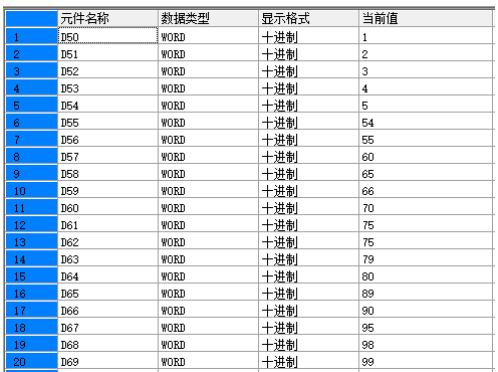

# **附录F 双字数据分类排序**

<span id="page-50-0"></span>双字数据分类排序(DSORT)指令用于将双字数据表按某一列的排序结果,对整体矩阵数 据进行排序。

### <span id="page-50-1"></span>**F.1 操作数说明**

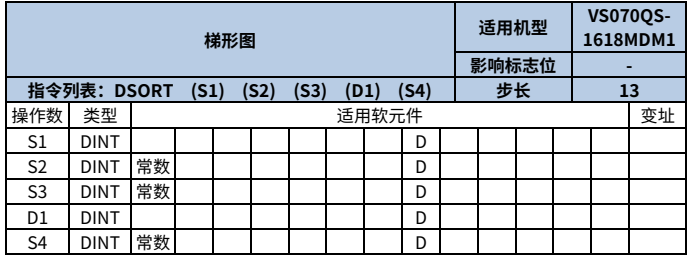

S1:原始数据表起始元件地址;

S2:被排序数据的组数,取值范围 1~32;

S3:每组数据的个数,取值范围 1~32;

D1:存放分类排序结果数据表的起始元件地址;

S4:数据表分类排序的依据列,取值范围 1~S3。

### <span id="page-50-2"></span>**F.2 功能说明**

1、 本指令是将 S1 单元开始的 S2×S3 个双字数据表,以第 S4 列参数排序后,存放于由 D1 开始的变量区域。以下为 3×3 数据排序过程:

排序前:

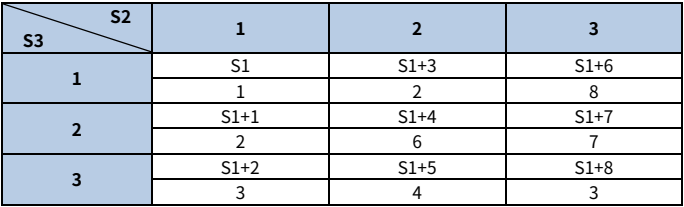

按第二列进行升序排序后:

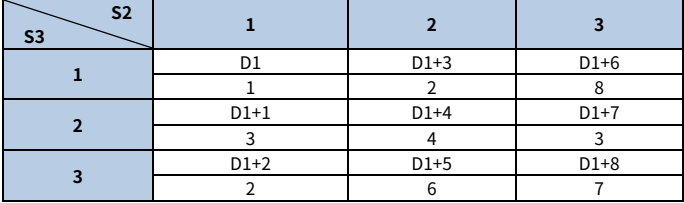

2、 一维数据排序功能,S2 和 S3 同时为 1

当用户将 S2 和 S3 同时设为 1 时,该指令就变成一维数据排序, S4 的功能改为数据个 数,取值范围 1~32;此功能会将操作数 S1 开始的 S4 个数据进行排序,将排序后数据 存放到操作数 D1 开始的变量区域。此功能仅使用 1 次扫描时间,排序完成后,SM451(完 成标志位)=ON。

3、 通过 SM450(排序标志位) =ON、OFF 状态来设定排序,ON 为降序,反之为升序。

**✔注意:**SM450 默认 OFF 状态,进行升序排序。

4、 指令能流上升沿时,开始进行数据排序,经过 S3 个扫描周期,排序完成,指令完成并 将 SM451(完成标志位)=ON;若重新开始排序,SM451 需要用户手动复位。

### **注意:**

- DSORT 指令最多支持 128 条指令。
- 指令执行过程中,不可修改操作数,否则结果可能产生错误。
- 源操作数 S1 数据表范围不可与 D1 数据表范围进行部分重叠,只能完全重叠或不重 叠,否则系统报"源操作数与目的操作数重叠"错误。
- 当排序完成后 SM451(完成标志位)会产生置位,若多条指令进行排序,则 SM451 的 值会被后面的排序指令覆盖。
- 若想重新排序请将能流进行 OFF→ON 操作,并复位 SM451(完成标志位)。

#### <span id="page-51-0"></span>**F.3 使用示例**

● 多维数组排序

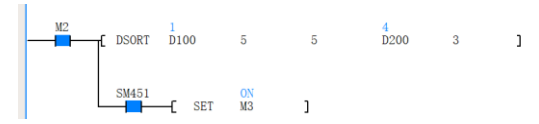

当 M2=ON 时,DSORT 指令开始执行,将 D100 起的 5\*5 个双字数据表元件按第 3 列进行 升序(SM450 默认 OFF)排序,排序的结果存放在 D200 为起始地址的 5\*5 个双字表格数 据中,排序完成后 SM451 置位,故导致 M3 置位。其数据变化如下图所示。

### 排序前:

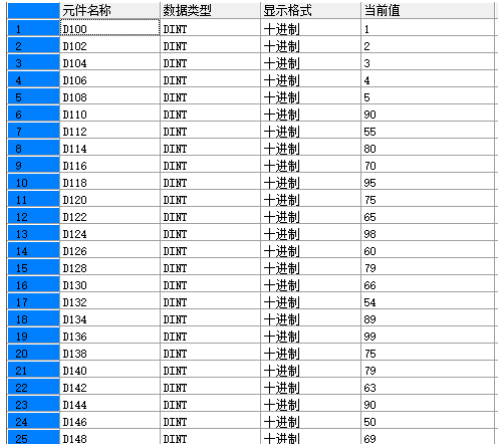

# 按照第 3 列升序排序后:

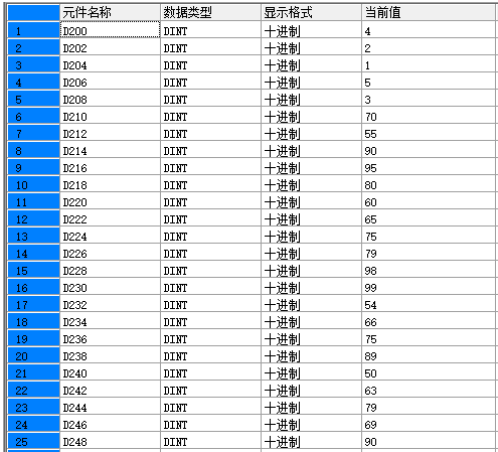

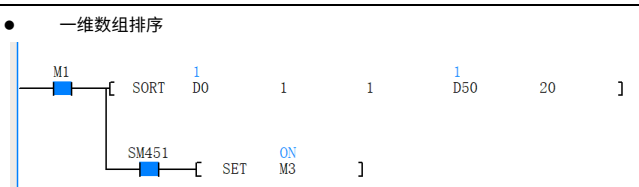

当 M2=ON 时,DSORT 指令开始执行,将 D100 起的 20 个双字元件进行升序 (SM450 默 认 OFF)排序,排序的结果存放在 D200 为起始地址的 20 个双字元件中,排序完成后 SM451 置位,故导致 M3 置位。其数据变化如下图所示。

排序前:

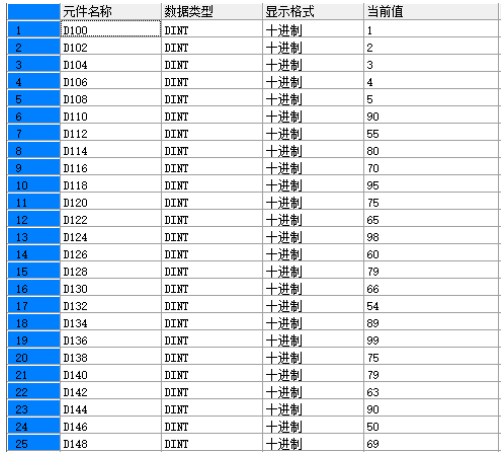

## 排序后:

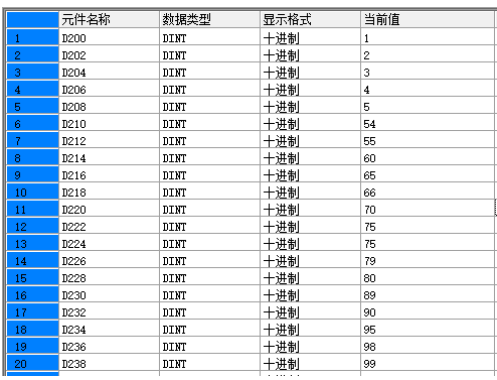

值得信赖的工控与能效解决方案提供者

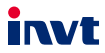

深圳市英威腾电气股份有限公司 地址:深圳市光明区马田街道松白路英威腾光明科技大厦

苏州英威滕电力电子有限公司 地址: 苏州高新区科技城昆仑山路1号

服务热线: 400-700-9997 网址: www.invt.com.cn

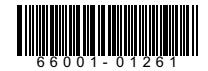

产品资料可能有所改动,恕不另行通知。版权所有,仿冒必究。

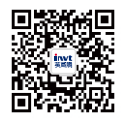

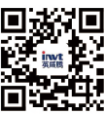

英威腾微信公众号

英威腾电子手册